## **Wunschpreis**

In einem geöffneten Vorgang kann im Register: "Positionen" über die Schaltfläche BERECHNEN - WUNSCHPREIS das Eingabefenster zur Vergabe des **Wunschpreises** aufgerufen werden.

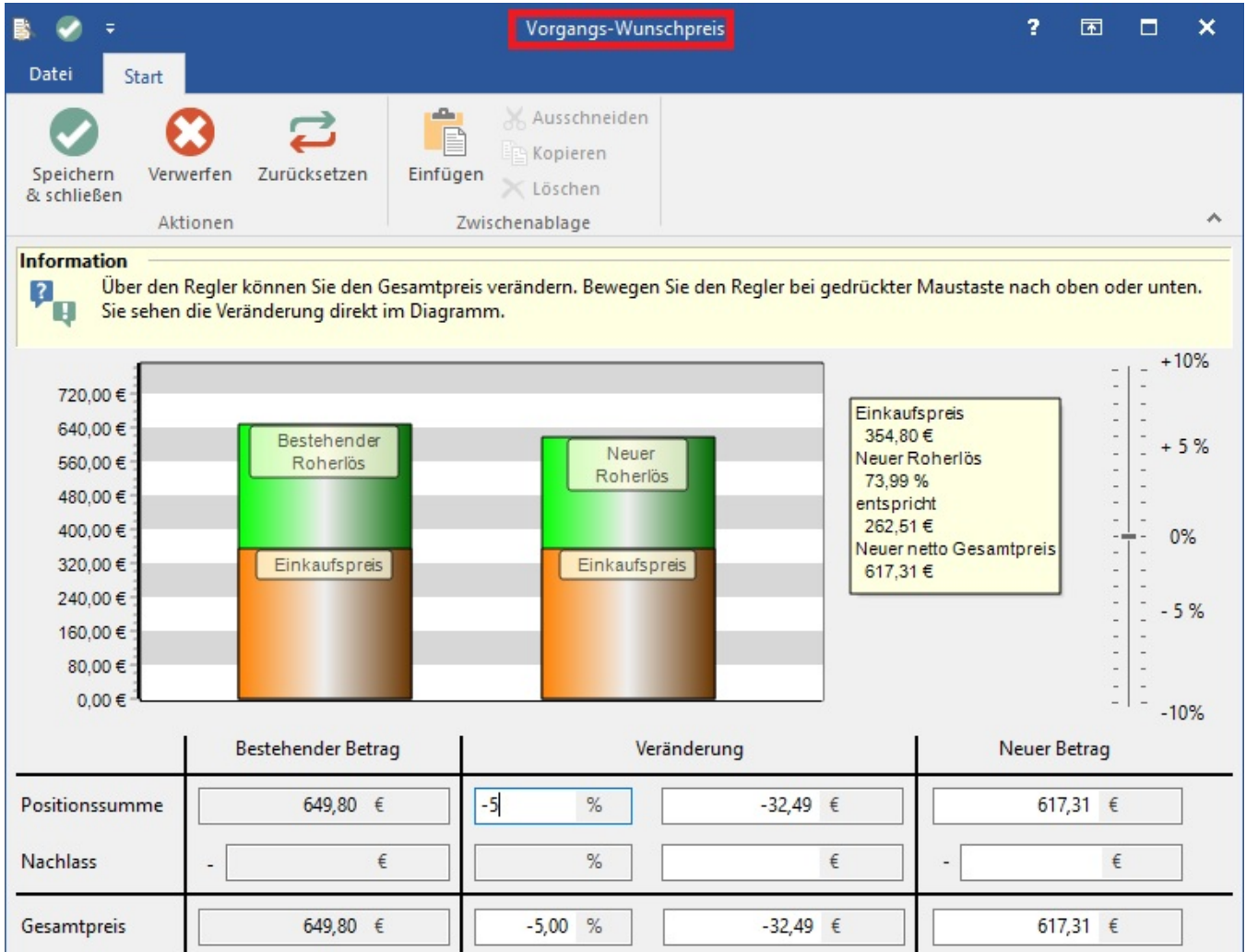

Über den Regler können Sie den Gesamtpreis verändern. Bewegen Sie den Regler bei gedrückter Maustaste nach oben oder unten. Sie sehen die Veränderung direkt im Diagramm. Wenn Sie den Regler wieder loslassen, springt er automatisch auf 0% zurück und der erreichte Gesamtpreis dient als neuer Ausgangspunkt für weitere Verschiebungen.

Sie können auch direkt Werte in die Eingabefelder schreiben. Dabei verändert sich das Diagramm ebenfalls.

Kann das Ergebnis bei der vorgegebenen Skalierung nicht mehr im Diagramm angezeigt werden, so wird diese automatisch angepasst.

Diese Schaltflächen stehen Ihnen zur Verfügung:

Mit der Schaltfläche: ZURÜCKSETZEN verwerfen Sie alle seit dem Aufruf des Fensters gemachten Eingaben.

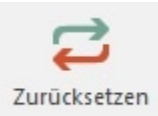

Eventuell vor Aufruf schon eingetragene Nachlässe bleiben bestehen.

Mit der Schaltfläche: VERWERFEN verlassen Sie das Fenster ohne Ihre Änderungen zu übernehmen.

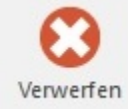

Mit der Schaltfläche SPEICHERN & SCHLIEßEN übernehmen Sie Ihre Änderungen.

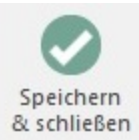

Die Meldung, dass der Nachlassbetrag nicht genau verteilt werden kann, macht Sie darauf aufmerksam, dass die Nachlässe nicht entsprechend ihrer Anteile am Gesamtpreis auf die einzelnen Positionen verteilt werden können.

Sie können folgendermaßen vorgehen:

1) Sie möchten Ihren Wunschpreis unverändert übernehmen: Bestätigen Sie die Meldung mit der Schaltfläche: ABBRECHEN. Der Nachlass wird dann in einer der Positionen nach oben oder unten abgerundet, um den gewünschten Gesamtnachlass zu erzielen. Brechen Sie anschließend auch das Eingabefenster des Wunschpreises mit der Schaltfläche: ABBRECHEN ab falls erforderlich, Ihre Eingabe wurde zuvor bereits übernommen.

2) Sie möchten den vorgeschlagenen Wunschpreis übernehmen, um den Nachlass anteilig gleichmäßig auf die Positionen zu verteilen: Bestätigen Sie die Meldung mit der Schaltfläche: OK.

Hinweise zur Verteilung des Wunschpreises:

a) Der im Feld "Gesamtpreis Neuer Betrag" eingegebene oder errechnete Betrag wird in den Vorgang übernommen.

Sie können in den Buchungsparametern im Register "sonstige Eingabeparameter" der entsprechenden Vorgangsart das Kennzeichen: "Nachlass eingebbar" aktivieren. Dann stehen Ihnen im Eingabedialog des Wunschpreises auch die Felder für den Nachlass zur Verfügung. Nur wenn Sie dieses Kennzeichen aktiviert haben, wird der Nachlass anteilig auf die rabattfähigen Positionen verteilt und dabei in das Feld Nachlassbetrag der Position eingetragen. In diesem Fall wird der Nachlass auch im Umsatz des Artikels bzw. dem Roherlös berücksichtigt.

Ist das Kennzeichen: "Nachlass eingebbar" in den Parametern des Vorgangs **nicht** aktiviert, so wird der Nachlass nicht in das Feld Nachlassbetrag der Position eingetragen sondern es wird der Einzelpreis der Position angepasst. Die Umsatz- und Roherlösschmälerung findet aufgrund des geringeren Positionspreises statt.